## CÓMO ENCONTRAR<br>EMPLEO desde el portal de mi universidad

## **CÓMO USARLA:**

- Escanea el código 1.
- Ubica las vacantes disponibles que aparecen en el sitio 2.
- 3. Da clic en el botón "Postularme"
- 4. Inicia sesión o registra tus datos

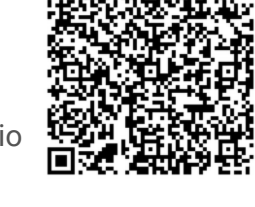

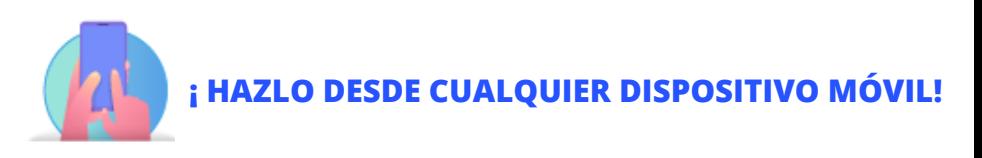

Encuentra vacantes a fines a tu carrera y deja que **más de 30,000 empresas** te encuentren

**occmundial** 

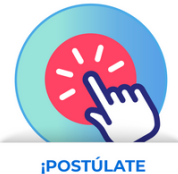

**AL INSTANTE!** 

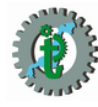

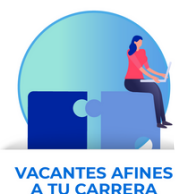

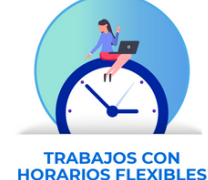

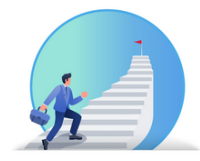

**EMPIEZA UNA** CARRERA PROFESIONAL

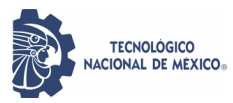